# INL DevResults User Guide:

Write Narrative Responses (Partner Users)

### 1. Add Narrative

Narrative responses provide the opportunity to contextualize, reflect upon, and highlight your project's quarterly performance.

Narrative responses should be limited to 500 words: be concise, and clearly articulate your main points. More words does not make for a better report!

To begin, select the **Narrative** tab to enter narrative responses for a given project.

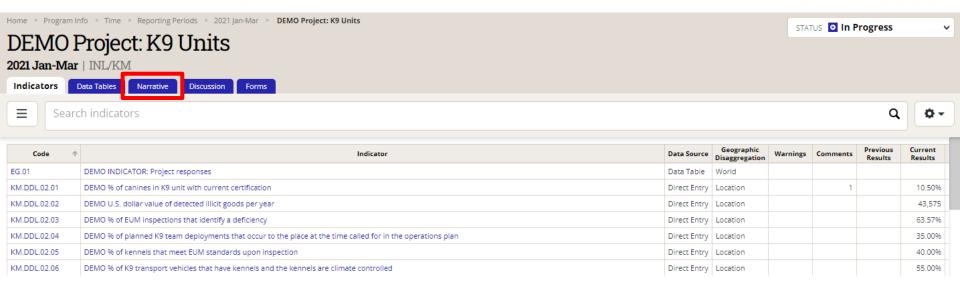

## 2. The Narrative Response Fields

You will see eight narrative fields in the **Narrative** tab, as shown below. Each narrative field is prepopulated with prompts to guide you as you provide additional context to your quarterly performance data. The following slides will walk you through how to enter narrative responses in DevResults.

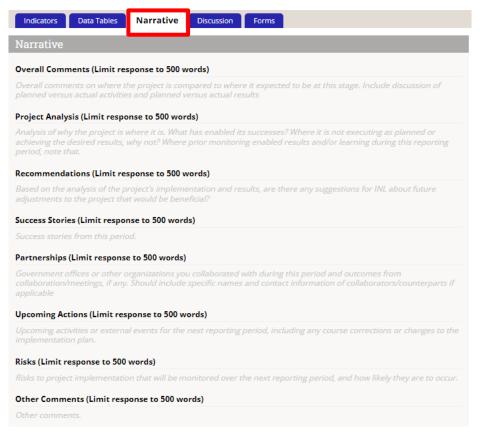

NOTE: If you are copying and pasting narrative responses from a Word document, it is likely that your text has formatting that is not compatible with DevResults. To avoid serious formatting errors, it is a best practice to paste your responses for each section in DevResults with minimal formatting (see <u>link</u> for details).

3

# 3. Entering Narrative Responses

To enter a response in any of the narrative fields, you will need to click into the grey prompt text under the desired field header.

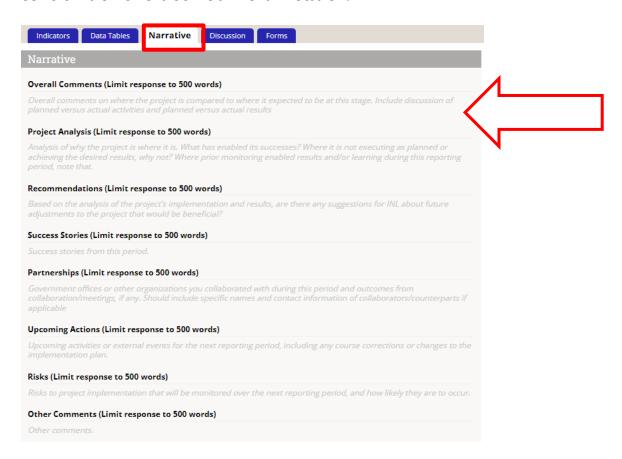

## 4. Entering Narrative Responses (continued)

Once you click into a field, you can either begin typing directly in the field or paste text you had already written and copied from another document. DevResults will save as you type.

NOTE: Once you click into any of the Narrative sections, the pre-populated prompts will disappear. Please use <u>this slide</u> if you need to reference the prompts while you enter your narratives!

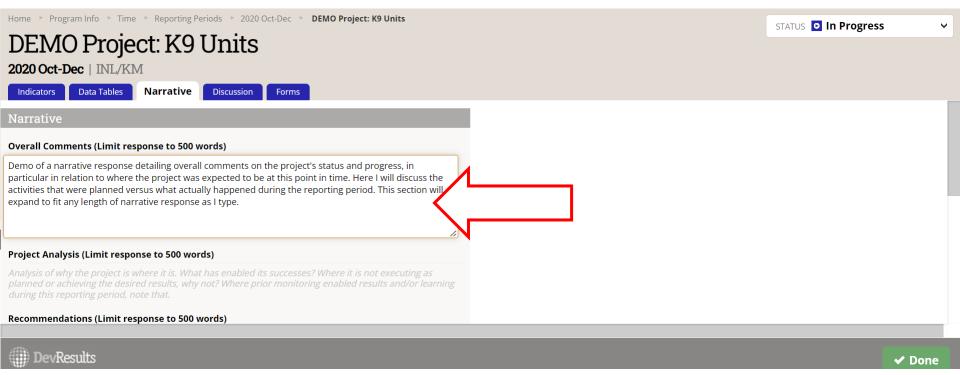

If you are copying and pasting, please refer to the next slide for important information about formatting.

### 5. Formatting Narrative Responses

DevResults enables users to format text in narrative using a system called Markdown (see next slide). Markdown will allow your narrative responses to be exported from DevResults with formatting intact.

Because DevResults formats in this way, pasting pre-formatted text (i.e. headers, bullets, page breaks, italics, underlines, etc.) into DevResults will result in formatting errors. To avoid this, it is a best practice to paste your responses for each section in DevResults with minimal formatting. You can add formatting with markdown if you choose to do so after you paste your text.

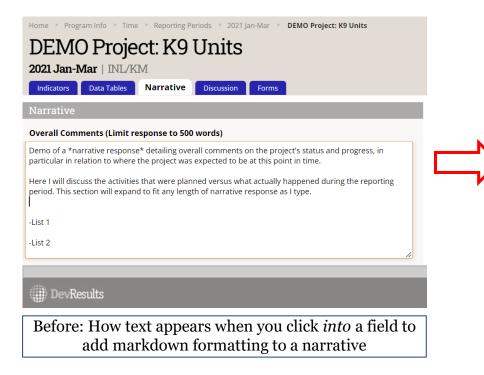

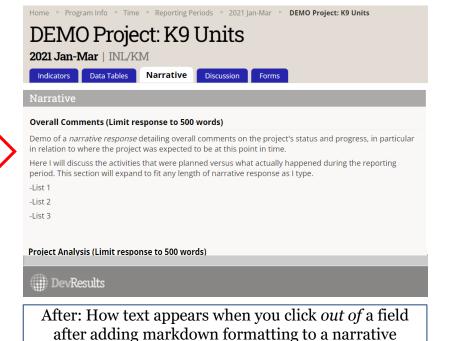

# 6. Formatting Narrative Responses – Markdown

The following common features of the markdown formatting language may be of use when formatting your

narrative responses in DevResults:

| Desired Format                    | Markdown Language                                                                                                    |
|-----------------------------------|----------------------------------------------------------------------------------------------------|
| Text: Italics                     | Type asterisks or underscores around the word or words that should appear in italics, e.g. *italicize* or _italicize                                                                                                    |
| Text: Bold                        | Type a double set of asterisks or underscores around the word or words that should appear in bold face, e.g. **bold** orbold                                                                                             |
| Spacing: Paragraphs               | Press the enter key twice to create a new paragraph. Hitting "enter" or "return" only once will not suffice for text to appear on a new line.                                                                            |
| Spacing: Sections and Line Breaks | To create sections using line dividers, use three hyphens () in a paragraph by themselves. Remember that paragraphs are created by hitting enter twice.                                                                  |
| Bulleted List                     | To create bullets or a numbered list, utilize either an asterisk (*), plus (+), or hyphen (-) as such:  * First Item  * Second Item  * Third Item  Note: Any of these three notations will properly format into bullets. |
| Numbered List                     | To create a numbered list, simply type as follows:  1. First Item  2. Second Item  3. Third Item                                                                                                    |
| Headings and Subheadings          | Type pound signs (#) prior to your text to create headings and subheadings. The more pound signs you add, the smaller the text size, e.g. # Header; ## Subheader Text; ### Even smaller text; etc.                       |
| Hyperlinks                        | To add a link, use brackets or parentheses as in [inl.devresults.com] or (inl.devresults.com).                                                                                                    |

7

# 7. Check Narrative Responses

Click out of each narrative field after you have finished entering your narrative responses. To check for any hidden formatting errors (or make edits), click back into the completed fields in order to see your raw text.

Continue entering narrative responses until all eight fields are complete. Since DevResults automatically saves these fields, you do not need to click Done when you are finished.

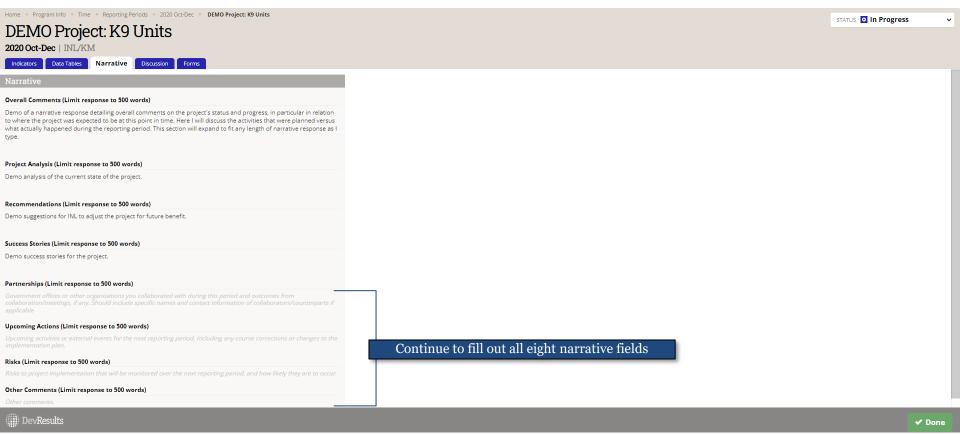

# Reference: Narrative Response Fields and Guidance

Use the narrative field reference below to help guide your writing of narrative responses. These descriptions appear in DevResults, but will disappear once you click into and begin typing in any of the eight narrative sections.

#### 1. Overall Comments

Overall comments on where the project is compared to where it expected to be at this stage. Include discussion of planned versus actual activities and planned versus actual results.

### 2. Project Analysis

Analysis of why the project is where it is. What has enabled its successes? Where it is not executing as planned or achieving the desired results, why not? Where prior monitoring enabled results and/or learning during this reporting period, note that.

### 3. Recommendations

Based on the analysis of the project's implementation and results, are there any suggestions for INL about future adjustments to the project that would be beneficial?

#### 4. Success Stories

Success stories from the reporting period.

### 5. Partnerships

Government offices or other organizations you collaborated with during this period and outcomes from collaboration/meetings, if any. Should include specific names and contact information of collaborators/counterparts if applicable.

### 6. Upcoming Actions

Upcoming activities or external events for the next reporting period, including any course corrections or changes to the implementation plan. If possible, include descriptions of anticipated outcomes or changes.

#### 7. Risks

Risks to project implementation that will be monitored over the next reporting period, and how likely they are to occur. Include contextual information if necessary.

#### 8. Other Comments

Other comments that are not captured or explained adequately in earlier responses.